# Codepads on Solution 2000/3000

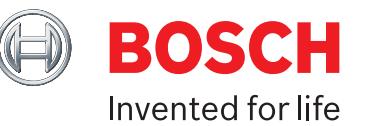

## Codepads

The Solution 2000/3000 control panels support two types of codepads: an Alphanumeric LCD codepad (IUI-SOL-TEXT) and an Icon LCD codepad (IUI-SOL-ICON).

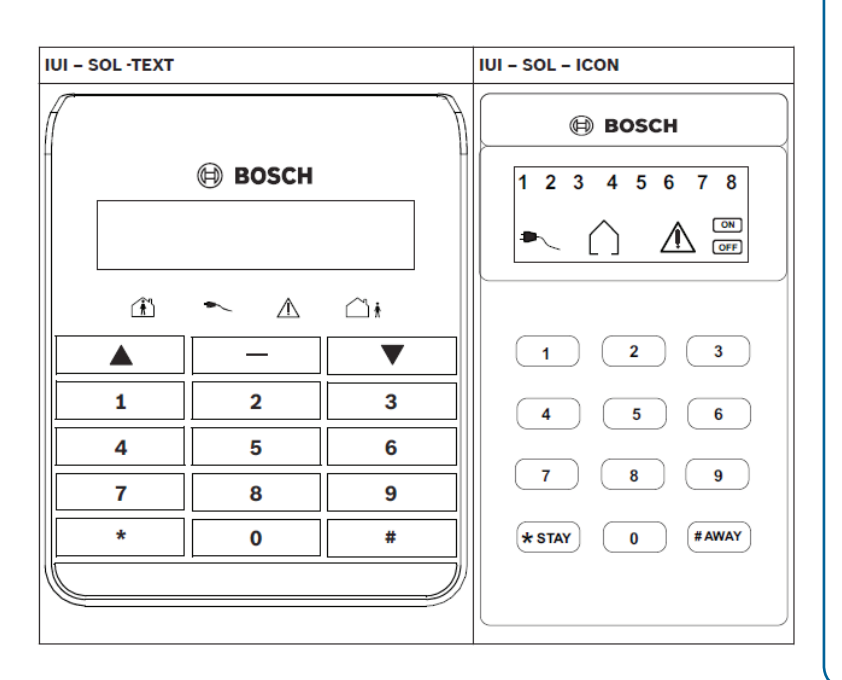

## **Installation**

Set the address switches for the proper address, mount the mounting plate, wire to the control panel, attach the codepad to the mounting plate.

## **NOTICE!**

Do not remove the spring from the tamper switch on the IUI-SOL-ICON. Removing the spring will cause a Codepad Tamper Trouble and a report will be sent if configured to do so.

## **Set the address**

The IUI-SOL-TEXT and IUI-SOL-ICON have 6 DIP switches that support SDI2 addresses 01 to 16. DIP switches determine the address for the codepad. The control panel uses address for communications. Use a ballpoint pen to set

If multiple codepads reside on the same system, each codepad must have a unique address. The Solution 2000/3000 control panels support up to 4 codepads, addresses 01-04. DIP switch address settings greater than 4 prevent the codepad from processing messages recieved on the SDI2 bus and the option bus. Any change to the DIP switch requires a power cycle or software reboot of the module for the new external address to be read.

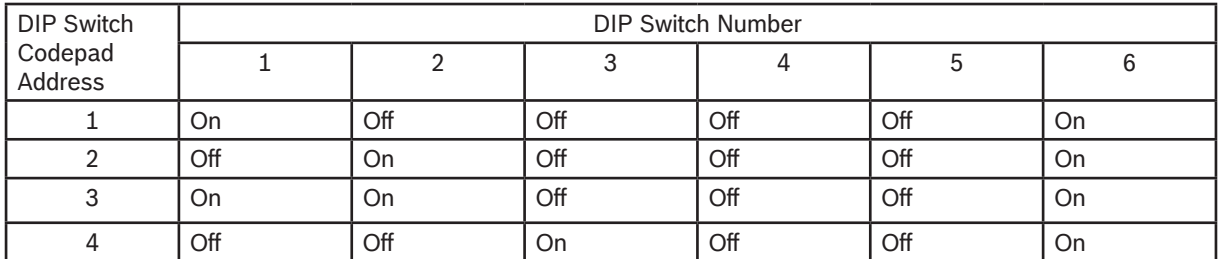

Table 4.1 Codepad DIP Switch address settings

## **Install the Module**

- 1. Use the provided anchors and screws to mount the codepad base on the wall.
- 2. Pull the necessary wiring through the mounting plate

#### **Wire to the control panel**

Wire the codepad to the control panel using the control panel terminals labeled R, Y, G, B (PWR, A, B, COM). Connect them to the codepad terminals labeled R,Y, G,B. Connect codepads to the SDI2 data bus by parallel wire run from the control panel to each codepad, wire from codepad to codepad, or a combination of the two. Use a maximum of 7500 ft (2286m) of 22 AWG (0.8mm) wire for all devices connected to the SDI2 bus combined.

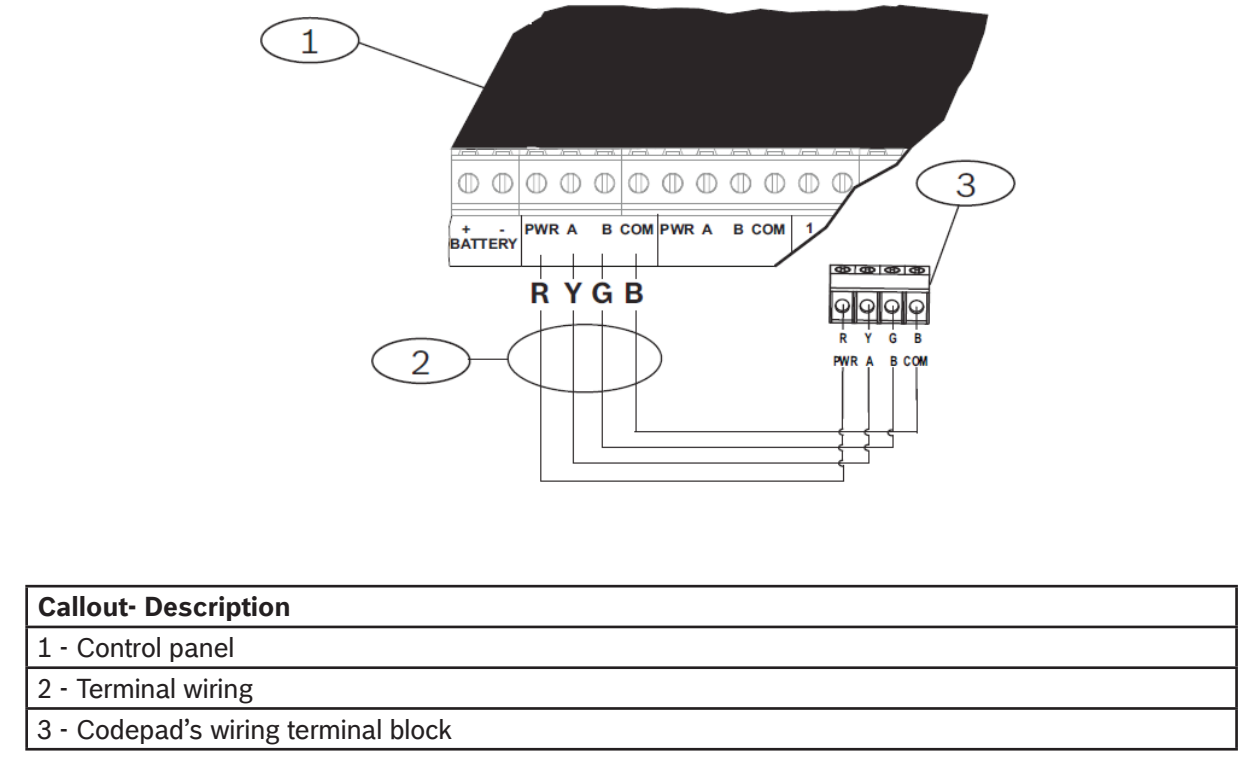

## Installer Menu

Use the menu tree to program the control panel for the IUI-SOL-TEXT codepad. To program the control panel from the IUI-SOL-ICON, use the programming address indicated in brackets ( ) next to each command as shown in the Menu Tree.

Example:

## **To program Exit Time using the IUI-SOL-TEXT**

Method 1: By Text Menu

- 1. Enter by Installer Code, followed by (-) or (#] key (for examples, [1234#])
- 2. The press key (3), (1), (3) to enter (exit time) and program the exit time.

Method 2: By addressing programming

1. Enter by Installer Code, followed by [-] or [#] key (for examples, [1234#])

2. Press (8) (1) to enter address programming.

## **To program Exit Time using the IUI-SOL-ICON**

Enter the installer Code followed by [#] key, then press [470#] to enter Exit Time address to program.

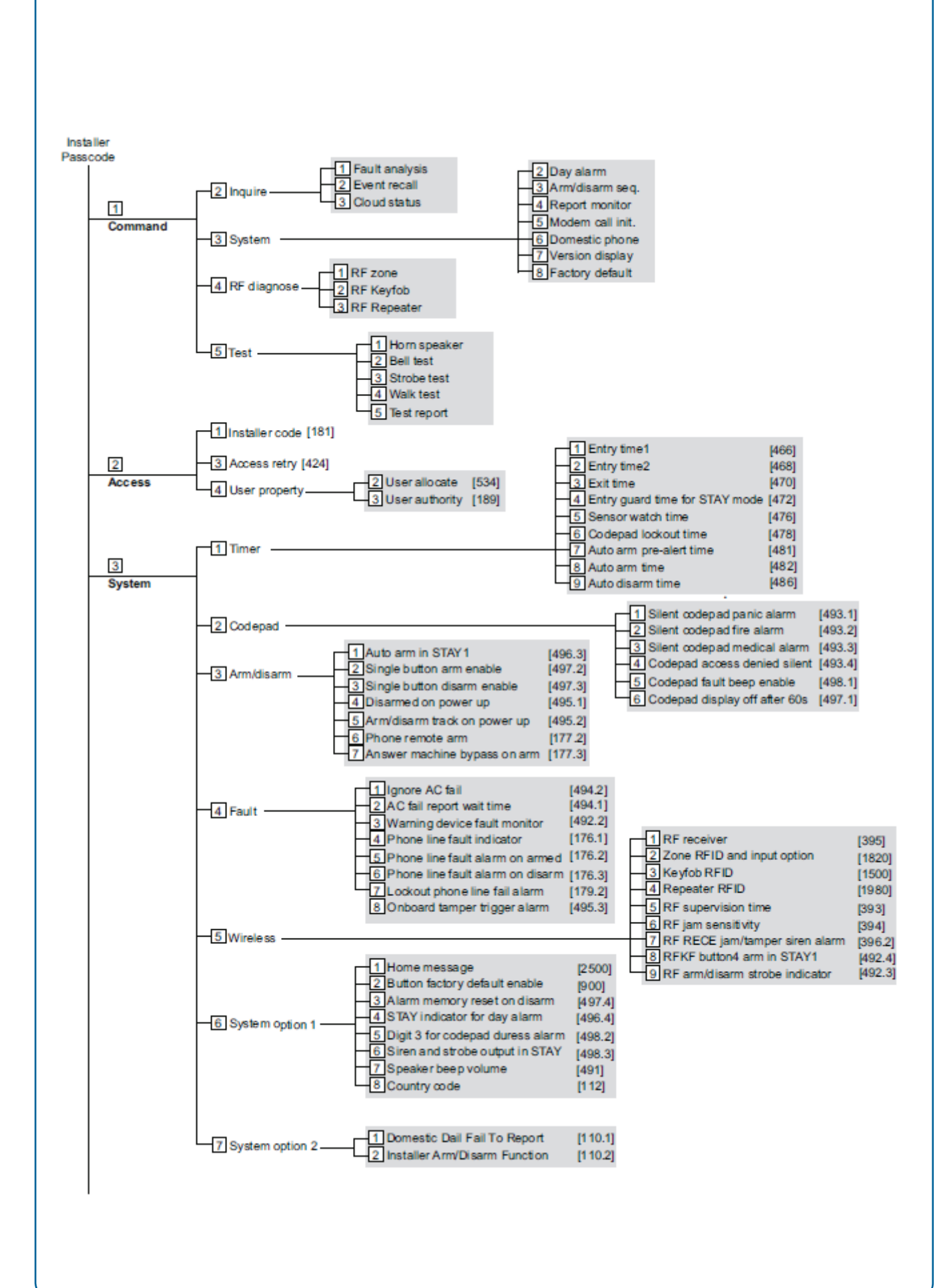

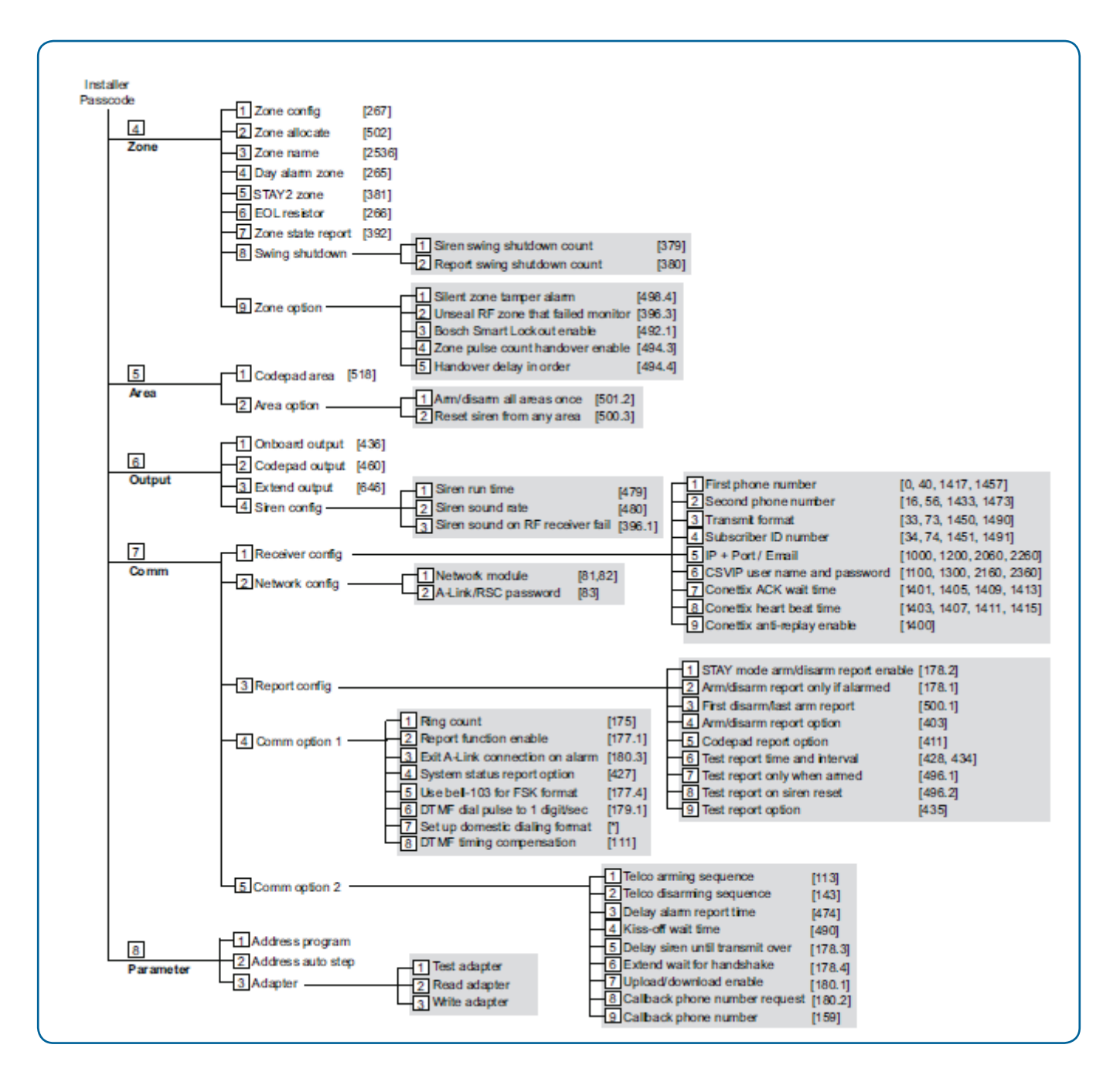

# The panel also supports using a Touchscreen

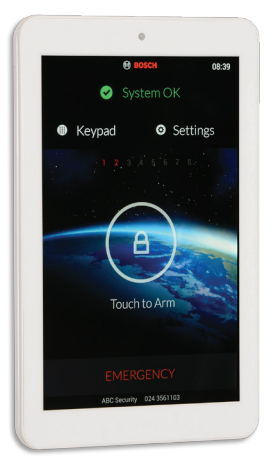

**TS-7 this is a 7 inch** The TS-7 Touchscreen can be mounted VERTICAL or HORIZONTAL It is addressed under Settings.

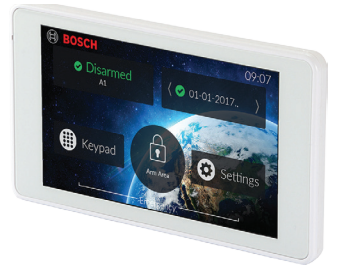

## **TS-5 this is a 5 inch**

This touchscreen can only be mounted HORIZONTALLY and it is addressed under Settings.

These have a higher current draw (400mA nominal / 800mA peak) than the SOL-TEXT or SOL-ICON codepads (105mA) and the SDI-2-Bus is rated to 900A max. Your will need an external 12vdc/ 1A power supply for each additional Touchscreen.